## Wichtige Information! Wichtige Information!<br>
Wichtige Information!<br>
Ab iOS 5 folgende Einstellungen vornehmen, um Verlassen der Webseite/App zu verhindern:<br>
Ab iOS 5 folgende Einstellungszentrale > In der Mitteilungszentrale: alle Apps entferne Wichtige Information!<br>Ab iOS 5 folgende Einstellungen vornehmen, um Verlassen uch vieren<br>Ab iOS 5 folgende Einstellungen > Multitasking-Bedienung szentrale: alle Apps entfernen<br>1. Einstellungen > Mitteilungszentrale > In d

# anleıtung / ınfoport v1

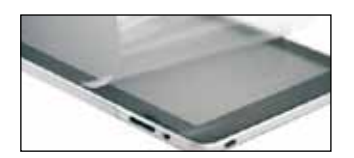

1. iPad vorbereiten: z.B. Umgebungslicht-Sensor sowie Ruhemodus deaktivieren, Software installieren.

Empfehlung für öffentliche Nutzung (gegen Kratzer, Fingerabdrücke, Spiegelungen): Verwenden Sie eine matte, fingerabdruck-reduzierende Schutzfolie für iPad.

2. ınfo port: Schublade nach links oder rechts herausziehen.

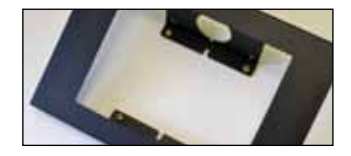

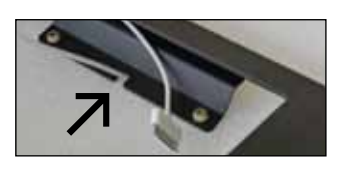

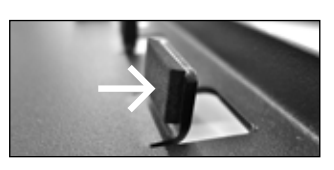

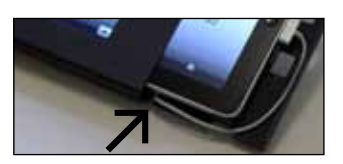

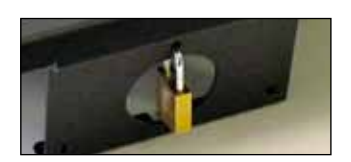

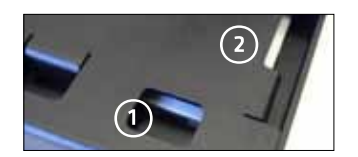

### 3. Für mobile Verwendung: 4 mitgelieferte Gummifüsse bei den ınfo port-Füssen durch Drehbewegung in die Löcher drücken.

Für fixe Installation: Den äusseren Rahmen festschrauben.

4. Empfehlung für fixe Installation mit Kabelführung (für Dauerbetrieb usw.): \* Das iPad-Kabel beim *flacheren* Fuss aus der Tischplatte/Wand herausführen. Das Kabel muss noch 355mm (ohne Kabelkopf) aus der Tischplatte/Wand herausragen, damit die Schublade mit iPad später problemlos geöffnet/geschlossen werden kann.

#### 5. Schublade für iPad vorbereiten:

Polsterungen *oben* an 8 Haltebügel kleben: dünne für iPad, dicke für iPad 2 und iPad 3.\*\* Matte(n) in Schublade legen: *dünne* für iPad 1, *beide* für iPad 2, *dicke* für neues iPad 3. Schublade so platzieren, dass höhere Seite hinten liegt (sie wird später beim höheren ınfo port-Fuss eingeschoben). iPad in Schublade legen, iPad-Home-Button *rechts*. \*

#### 6. Schublade vorsichtig in Rahmen einführen:

Schublade soweit einschieben, dass bei der Schublade der kleine Schlitz unten gerade noch sichtbar ist.

iPad-Kabel in den Schlitz einführen und ans iPad anschliessen. Schublade weiter einschieben, bis sie komplett unter der Frontabdeckung ist.

#### 7. Sicherung der Schublade mit iPad:

Auf deSchloss mit Bügeldicke 4 mm verwenden zur Diebstahlsicherung. Bei Privatgebrauch mitgelieferten S-Haken anbringen, um die Schublade zu blockieren.

#### 8. Bedienung

Bedienung zugänglich von der Unterseite.

Ein-/Ausschalter Ausrichtung/Laustärke (konfigurierbar in iPad-Einstellungen!)

#### 9. Öffnen der Schublade:

Vorsichtig herausziehen, bis Kabel im Schubladen-Schlitz sichtbar ist. Kabel von iPad und Schubladen-Schlitz entfernen, Schublade komplett herausziehen.

#### Software Tipps

- xStand: iPad App mit Vollbild-Modus, Konfiguration von mehreren iPads mit einem Mac.
- AVD Browse: iPad App mit Vollbild-Modus und weiteren Infoterminal-Funktionen.
- MyKiosk: iPad App mit Vollbild-Modus, fügt Webseiten ein Navigationsmenü hinzu.
- \* Standard-Installation. Alternative Installationen je nach Situation auch möglich.
- \*\* Alternative: immer dieselben Polsterungen für iPad und iPad 2/iPad 3 verwenden, stattdessen die 8 Bügel anpassen durch vorsichtiges Biegen mit Rollgabelschlüssel.